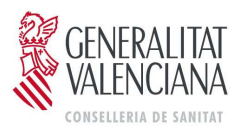

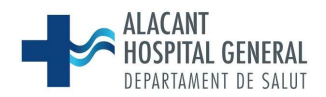

### INSTRUCCIONES PARA MANEJO DE EPISODIO DE URGENCIAS GENERALES EN ORION CLINIC

Actualización: 24 de Noviembre del 2016

## A.- Todo paciente que atendemos en el Sº Urgencias admite 3 tipos de documentos a redactar por el / los facultativos que lo atienden:

#### 1. HOJA DE ANAMNESIS

 1.1. Tras comenzar la asistencia del paciente y abrir el episodio en Orion, iniciar en todos los casos. Es por tanto el primer documento que hay que cumplimentar siempre al inicio de la asistencia

Atención: al abrir por primera vez el episodio, por defecto se abre el documento Informe de Urgencias. Hay que cerrarlo directamente sin editar, y sustituirlo por el documento Hoja de anamnesis.

La única excepción es que se cumplan las condiciones del supuesto 2.3.

 1.2. Firmar siempre la Hoja de Anamnesis en el supuesto de que el Informe de Urgencias lo vaya a firmar otro médico, como ocurre al dejar de relevo al paciente al finalizar un turno de trabajo o guardia.

En dicha Hoja de Anamnesis siempre se cumplimentará el campo Plan, detallando las actuaciones pendientes en el momento del relevo, para poder cerrar el episodio. (por ej. pruebas complementarias pendientes de resultados, consultas a otros Servicios, evolución clínica pendiente, pendiente de familiares para adopción de medidas o destinos, etc).

Este campo Plan también se empleará para describir la evolución del paciente durante su asistencia hasta el momento de firmar la Hoja de Anamnesis. De este modo, esta información podrá ser copiada si lo desea el médico que firme posteriormente el Informe de Urgencias

 1.3. Firmar siempre la Hoja de Anamnesis cuando se consulte a otro Servicio, incluidos los pacientes que remitamos al Sº Oftalmología., y los traslados para valoración por Servicios de referencia, independientemente de que con posterioridad ese Servicio asuma o no la firma del alta del episodio.

Siempre se cumplimentará el campo Plan.

#### 2. INFORME DE URGENCIAS

2.1. Atención: cerrar siempre sin editar la ventana de Informe de Urgencias que se crea al abrir el episodio en cualquier momento, en la primera vez o siguientes, salvo que ya haya una Hoja de Anamnesis firmada o en el caso 2.3

 2.2. Abrirlo y editarlo a partir de Hoja de anamnesis previa firmada, realizada por el médico que inició la asistencia o por otro médico, utilizando o editando, los campos de la hoja de anamnesis o

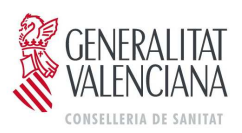

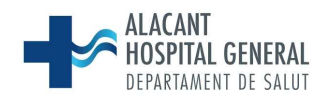

notas de evolución existentes, con el fin de cerrar el episodio, firmar el informe de alta y proceder al alta del paciente.

2.3. En el menor número de ocasiones, podremos editar directamente el Informe de Urgencias, al abrir el episodio por primera vez, si en ese momento se tiene decidido el destino, en este caso sin necesidad de realizar Hoja de Anamnesis. Procediendo en ese mismo momento a la firma del informe de alta, cerrando el episodio, y dando el alta al paciente.

2.4. En el caso de que se haya consultado a uno o más Servicios, el/los médicos que atiendan dicha consulta reflejarán su valoración en el campo "Evolución" del Informe de Urgencias

## 3. NOTA DE EVOLUCIÓN

 3.1. Iniciar cuando se quiera comentar la evolución del paciente en Urgencias y ésta no se haya recogido en la Hoja de Anamnesis.

3.2. Utilizar cuando se quiera dejar constancia de datos o comentarios que no deseemos que aparezcan en el Informe de Urgencias (informe de alta)

### B.- INTERCAMBIO DE PACIENTES CON GINECOLOGÍA-OBSTETRICIA

### Si la paciente procede de Urgencias Generales,

- o 1.- GUARDAR y FIRMAR la "anamnesis" o si habíamos iniciado el "informe de urgencias" y GUARDAR pero NO firmar.
- o 2.- Llamaremos por teléfono a Ginecología (445246) por la cortesía debida, y pincharemos el cambio "PROPUESTA DE CAMBIO DE SECCIÓN" (parte inferior derecha de la pantalla), pinchamos "URGENCIAS GINECOLOGÍA" y luego pinchamos en "MODIFICAR" .
- o 3.- Cuando la paciente sea visitada por Ginecología, la aceptarán y en ese momento la paciente desaparece de la Plantilla de Urgencias Generales y les aparece en plantilla de Urgencias TCG.
- Si la paciente inició la valoración en el Servicio de Ginecología: Si bien es alta por su parte o lo que precisan es una valoración por nosotros (por ejemplo: gestante con accidente de tráfico que una vez visitada por Ginecología deseamos sea valorada por los nosotros en Urgencias Generales y que, por tanto, no sabemos si la ingresaremos nosotros o volverá a Urgencias de Ginecología):
	- o 1.- Nos llamaran (445120), harán "Propuesta de cambio de Sección", "URGENCIAS GENERALES" y "MODIFICAR".
	- o 2.- Cuando la paciente sea visitada por nosotros en Urgencias Generales, la aceptaremos y en ese momento la paciente desaparece de la Plantilla de Urgencias GINECOLOGÍA y nos aparece en plantilla de Urgencias GENERALES.
	- o 3.- Si Ginecología escribió en la Hoja de Anamnesis la habrán GUARDADO y FIRMADO y si iniciaron el "informe de urgencias", GUARDARAN, pero NO firmarán y nosotros continuaremos escribiendo en dicho informe.

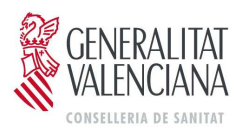

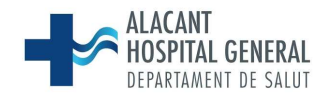

# C. PASO DE PACIENTES A OBSERVACIÓN DE ESPECIALIDADES (Cirugía General, Cirugía Vascular, ORL, Neurología, etc, )

Se realiza de la misma forma que hasta ahora:

 1.- Informe de urgencias, completado y en circunstancias al alta se elige "PASO A OBSERVACIÓN" y aquí se pincha "URGENCIAS GENERALES", entonces se guarda y firma.

- 2.- En la orden de ingreso se pone: Observación de la especialidad correspondiente….
- 3.- Y se realiza tratamiento en PRISMA

El paciente en ese momento aparece tanto en la plantilla de URGENCIAS GENERALES como en la plantilla de OBSERVACIÓN DE URGENCIAS. Para que el paciente desaparezca de la plantilla de URGENCIAS GENERALES y SOLO quede en plantilla de OBSERVACIÓN DE URGENCIAS, el médico debe irse a la PORTADA, pinchar "URGENCIAS" y elegir el perfil "observación de urgencias". Una vez dentro, al aceptar al paciente pasa a plantilla de OBSERVACIÓN DE URGENCIAS y ya NO aparece en plantilla de URGENCIAS GENERALES.

## D.- PASO DE PACIENTE A OBSERVACIÓN DE UCE

Se realiza de la misma forma que durante la época MIZAR:

 1.- Informe de urgencias, guardado y firmado, en circunstancias al alta: paso a hospitalización: Unidad de Corta Estancia

2.- En la orden de ingreso se pone: Observación de UCE

3.- Tratamiento en PRISMA

Alicante a 24 de Noviembre del 2016

Dr Rogelio Pastor. Jefe Sección Urgencias Generales Dr. Pere Llorens. Jefe Servicio UCE, Urgencias y UHD